## Q 照明器具の配置個数を配光データから設定したい

## A [範囲上に配置]を選択し、[照度計算]で算出します

照明器具の配置時に、配光データから照度計算を行い、必要灯数を算出して配置時の個数に反映させることができます。

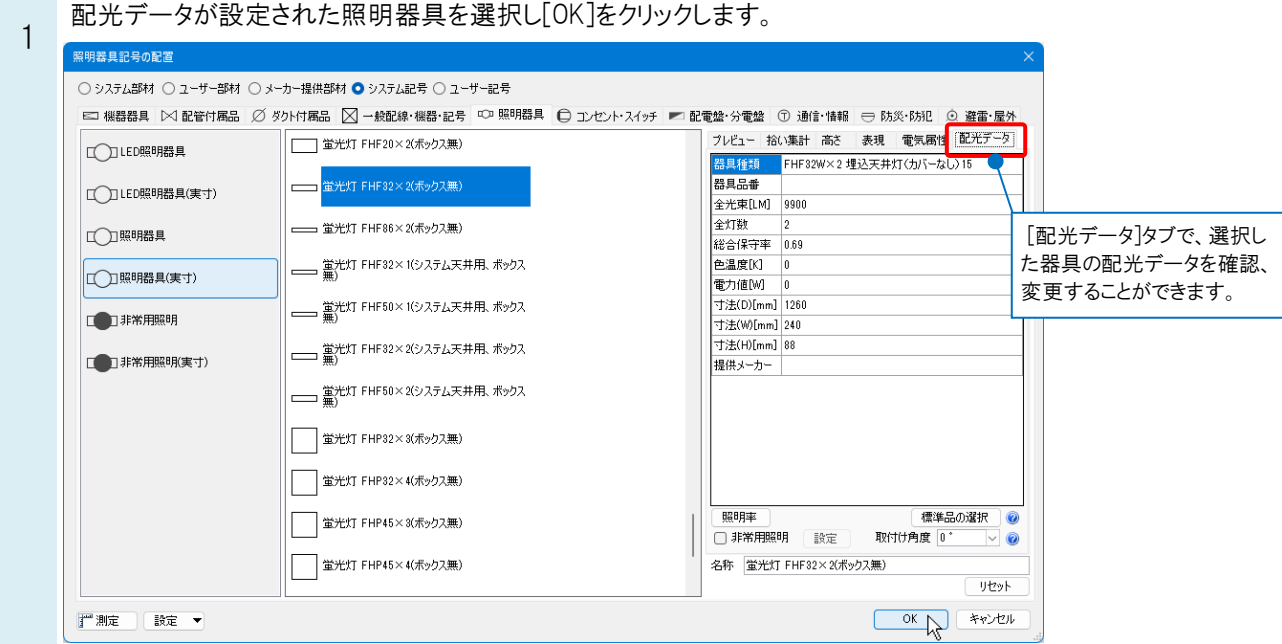

## ●補足説明

配光データが設定されていない器具の場合は、[配光データ]タブ-[標準品の選択]で照明器具を選択して、配光デー タを設定することができます。

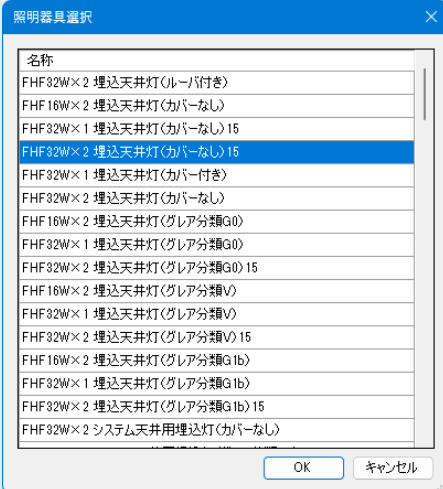

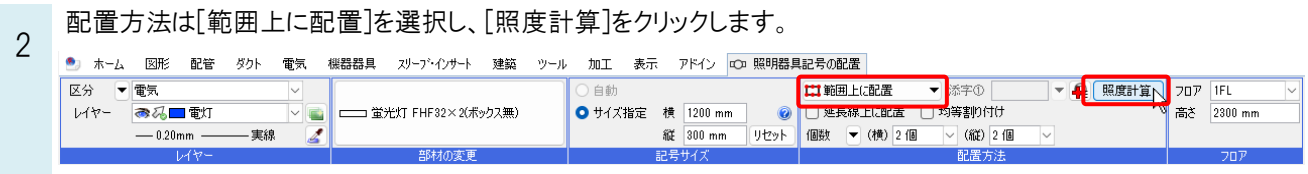

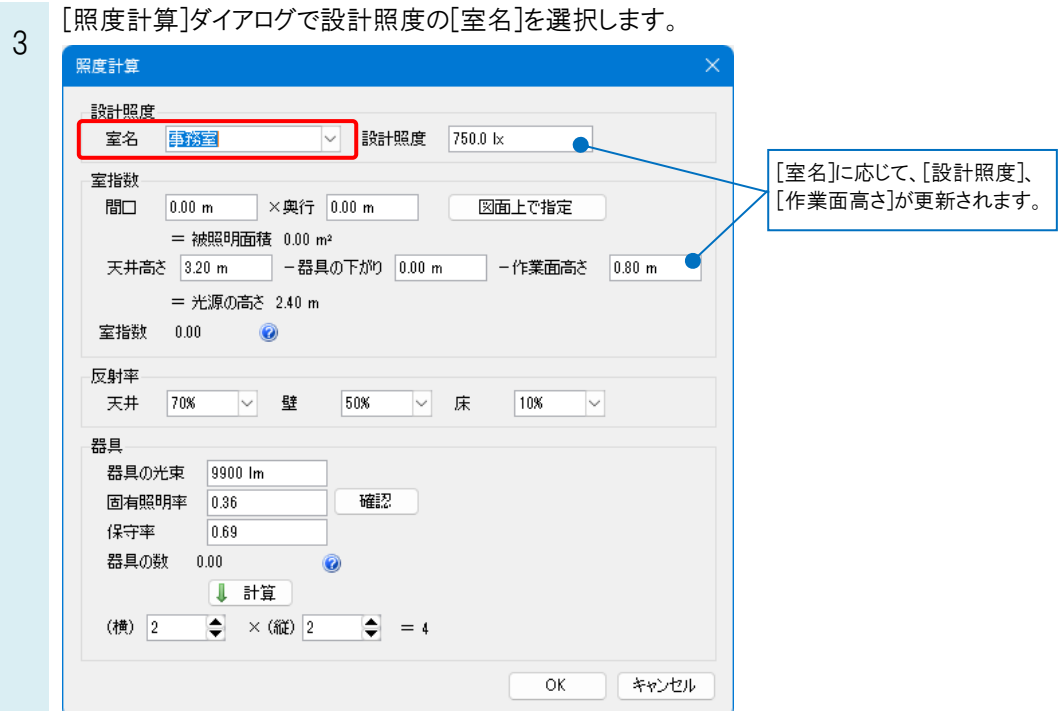

4 室指数の[間口]と[奥行]を入力します。[図面上で指定]を選択すると、図面上で対角 2 点をクリックして室範囲を 指定し、入力することができます。

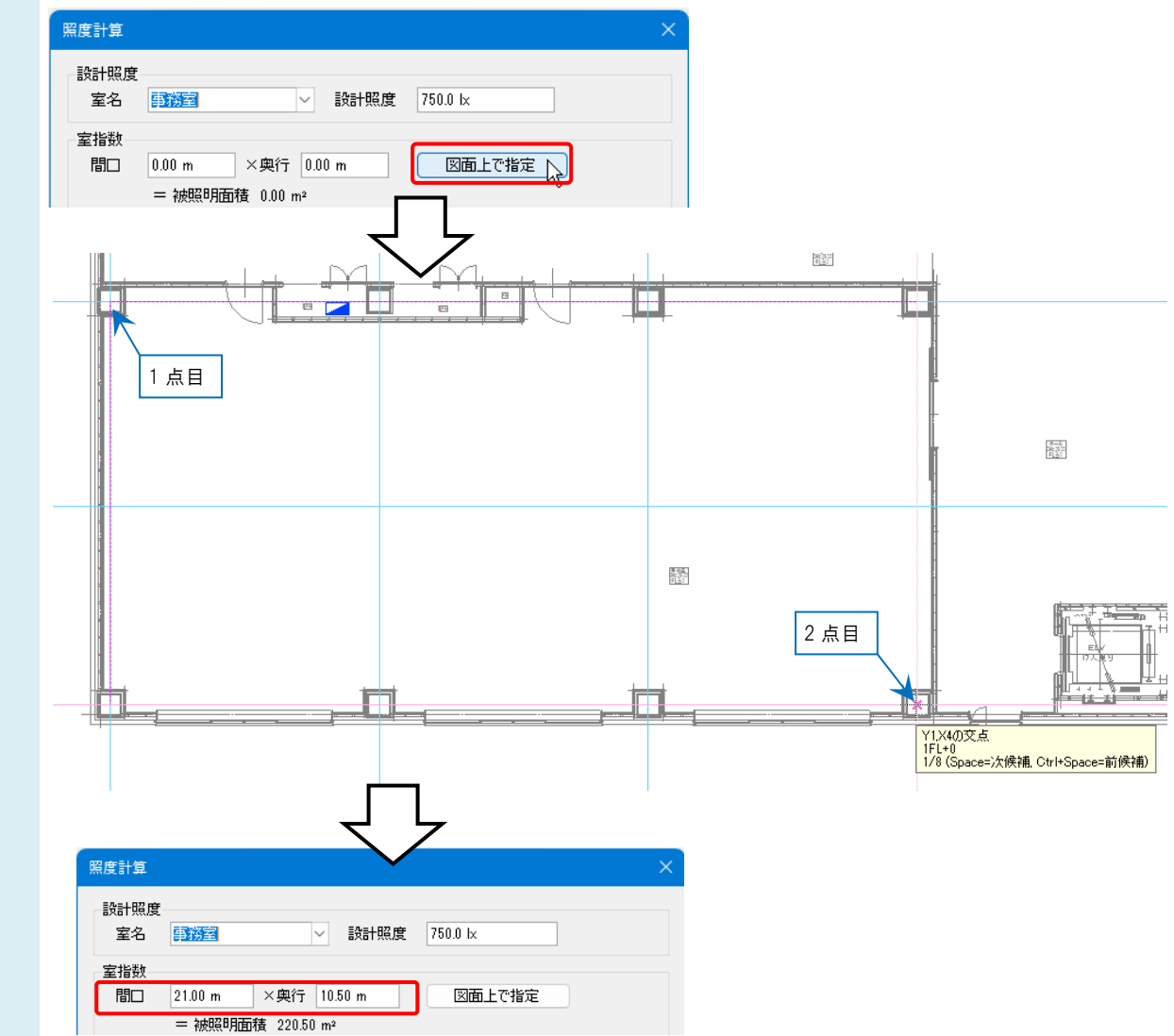

| 室指数の[天井高さ]、[器具の下がり]、[作業面高さ]を設定し、反射率を選択します。

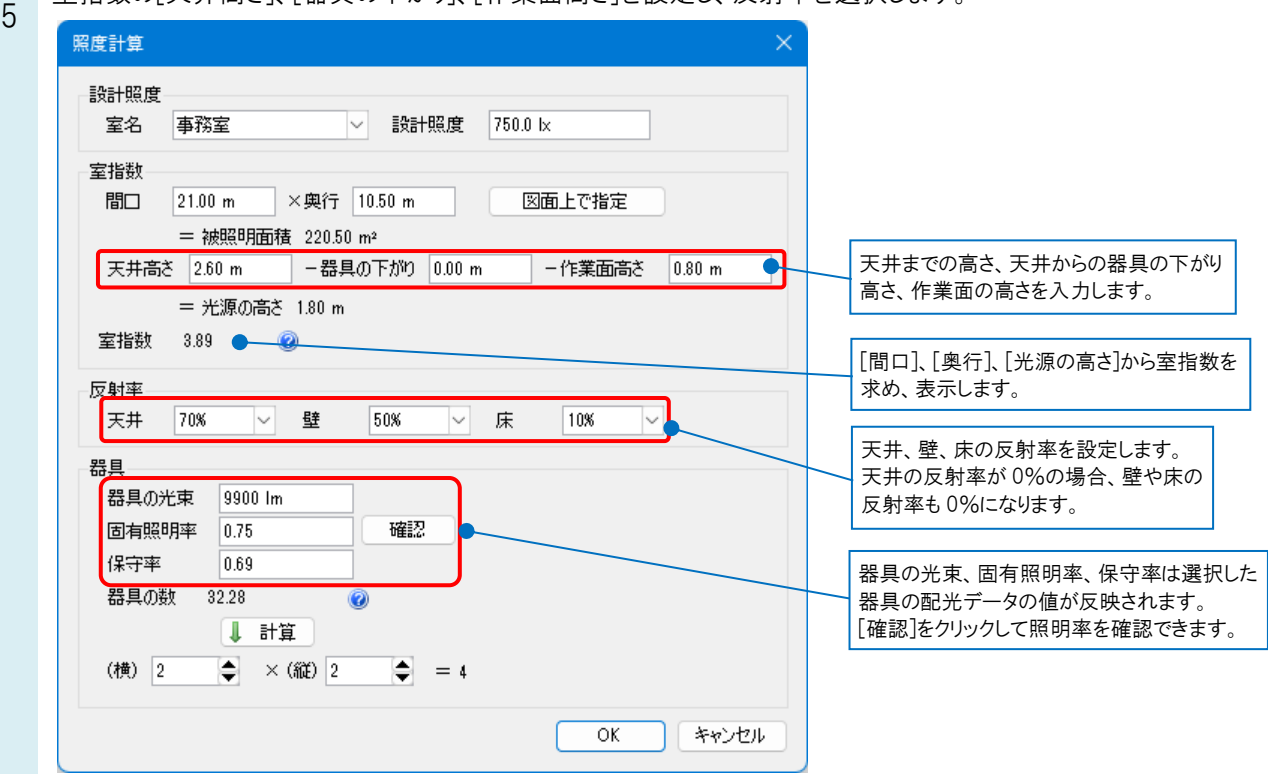

[計算]をクリックすると、指定した範囲に配置する器具の個数が(横)、(縦)に算出されて記入されます。

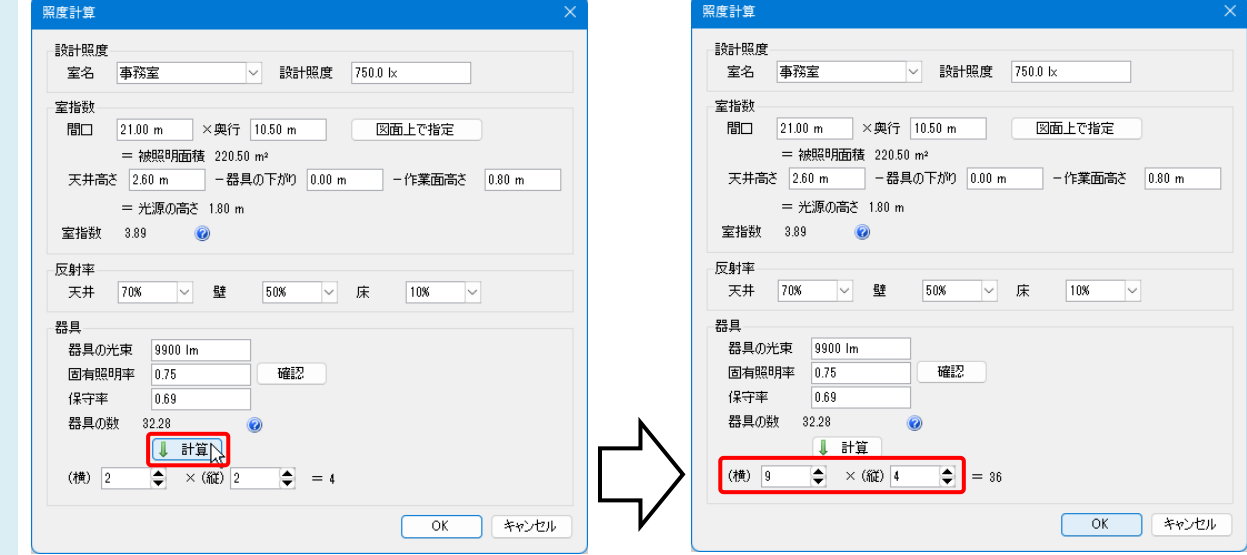

[OK]をクリックすると、計算結果が[配置方法]の[個数]に反映されます。

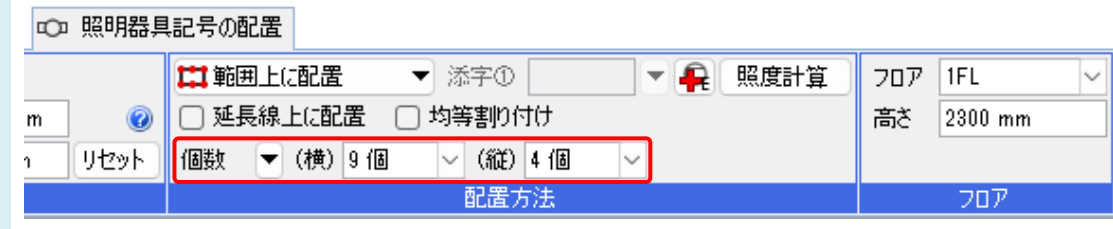

6

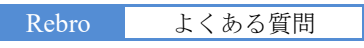

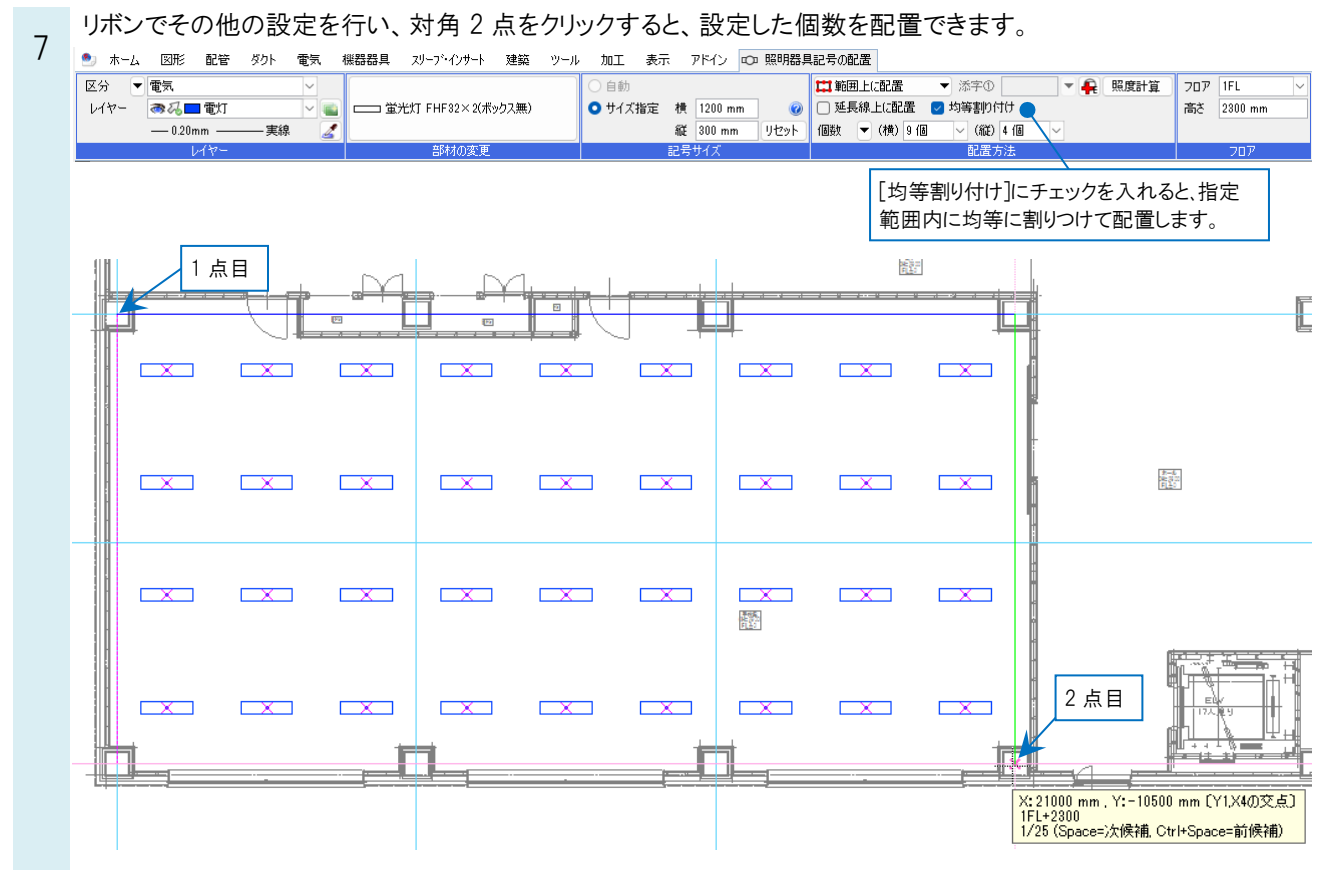